# DSD2010 - Anzeige: Bedienungs-Anleitung

### DSD2010 Platine "Anzeige" V1.4

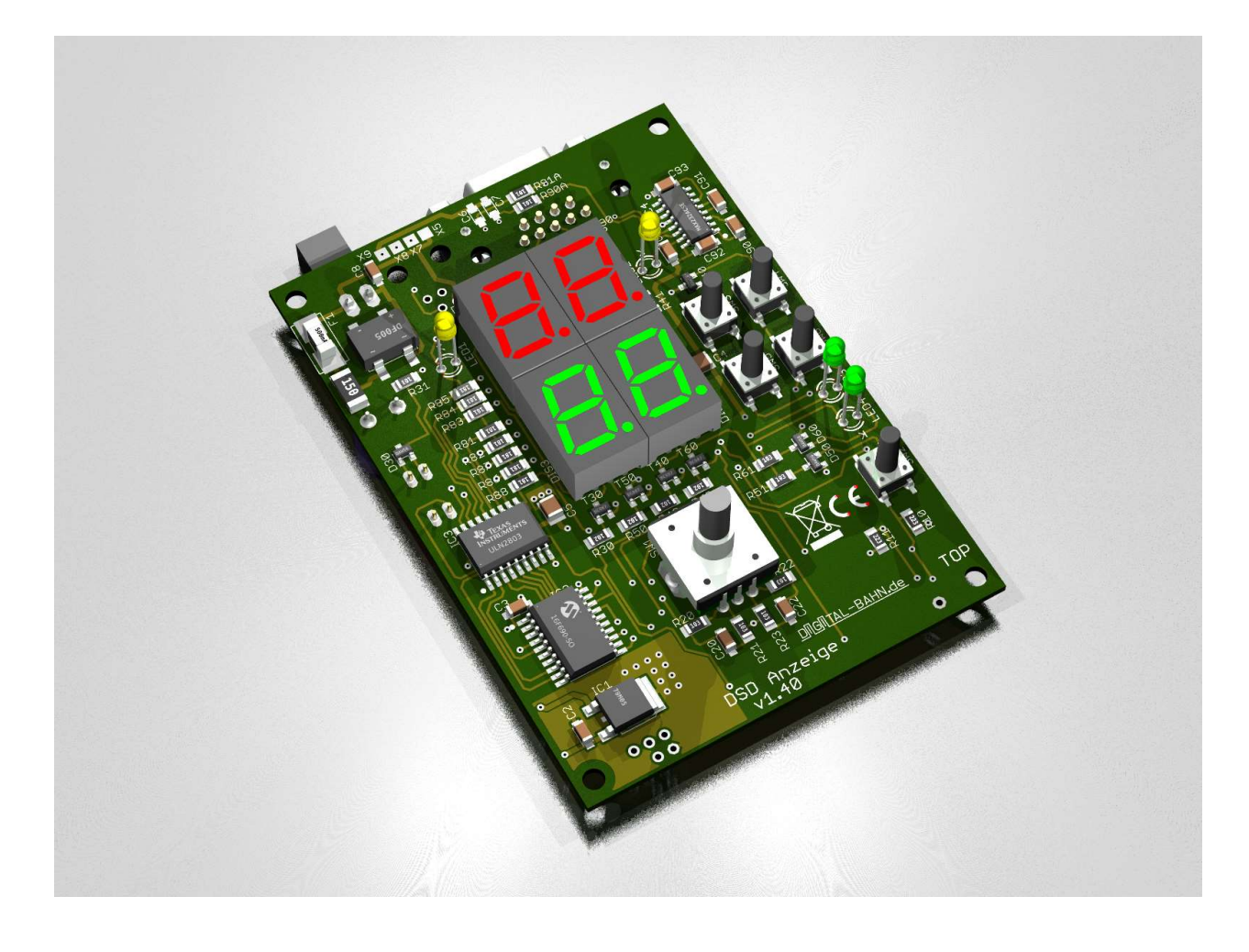

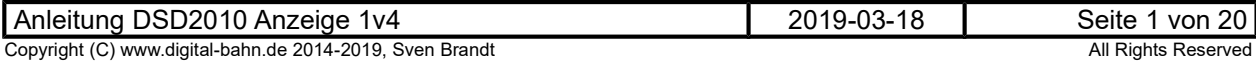

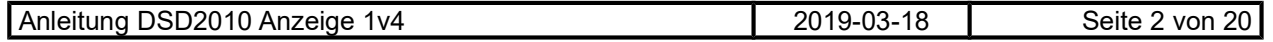

### Inhaltsverzeichnis

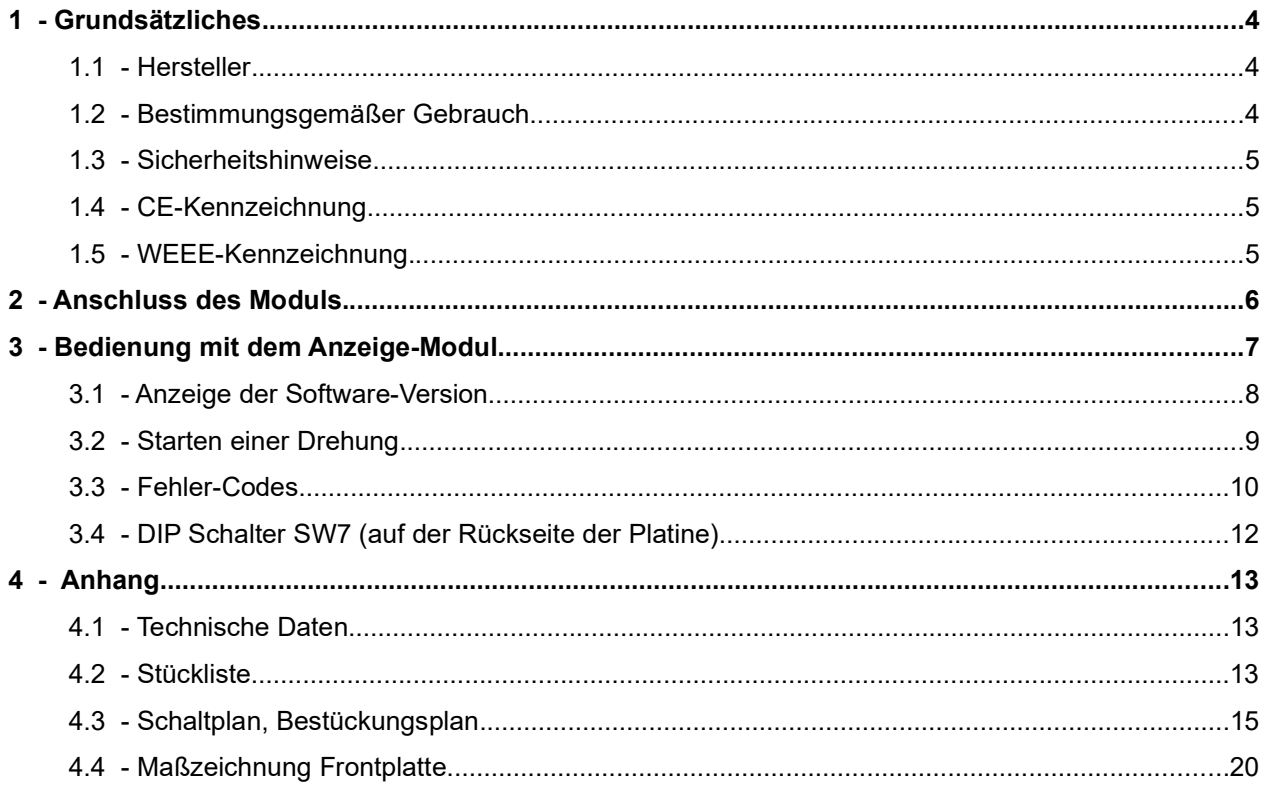

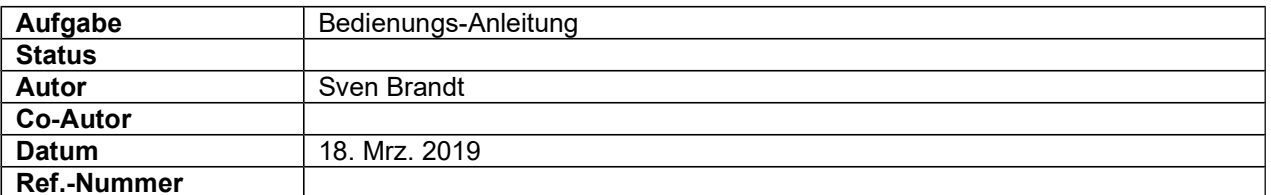

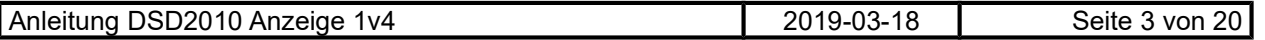

#### 1 Grundsätzliches

Vielen Dank, dass Sie ein Produkt von www.digital-bahn.de erworben haben. Diese Anleitung soll Ihnen helfen, das Gerät in Betrieb zu nehmen und alle Möglichkeiten auszunutzen.

Diese Anleitung beschreibt die Bestückung der Platinen mit bedrahteten Bauteilen. Wenn Sie einen erweiterten Bausatz erworben haben, so sind auf den Platinen die SMD-Bauteile (dies sind Bauteile, die nicht durch ein Loch in der Platine gesteckt werden, sondern flach auf der Oberfläche zu liegen kommen) bereits gelötet, die THD-Bauteile (dies sind die "Durchsteck-Bauteile", wie sie jeder Bastler kennt) liegen als loses Bauteil bei.

#### 1.1 Hersteller

Der Hersteller dieses Produktes ist:

Dipl.-Ing. Sven Brandt Entwicklung und Vertrieb von Elektrotechnik

> Schenefelder Landstrasse 54 25421 Pinneberg (OT Waldenau)

> > Deutschland - Germany

Weitere Informationen zu den Projekten von www.digital-bahn.de erhalten Sie auf der Website unter:

www.digital-bahn.de

Bei Fragen und Anregungen wenden Sie sich bitte per E-Mail an:

#### webmaster@digital-bahn.de

Es steht außerdem ein Forum zur Verfügung, mit dem Sie auch zu anderen Anwendern der Projekte von Digital-Bahn in Kontakt treten können:

http://www.digital-bahn.de/forum/

#### 1.2 Bestimmungsgemäßer Gebrauch

Dieses Modul ermöglicht es, eine Drehscheibe auf digitalen oder analogen Modellbahn-Anlagen zusammen mit dem Drehscheiben-System DSD2010 zu bedienen.

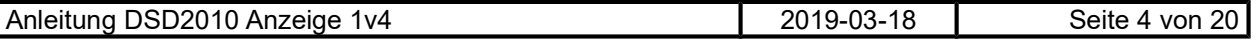

#### 1.3 Sicherheitshinweise

#### Achtung! Dieses Produkt ist kein Spielzeug! Nicht geeignet für Kinder unter 14 Jahre!

Schadenersatzansprüche insbesondere auch für indirekte und Folgeschäden sind ausgeschlossen. Ich übernehme keinerlei Haftung für Schäden, die aus der Anwendung von Bauanleitungen, Download von Software und dem Inhalt dieser Website (www.digital-bahn.de) entstehen. Dies gilt nicht, soweit für Schäden aus der Verletzung des Lebens, des Körpers oder der Gesundheit gehaftet wird und im Falle der Verletzung wesentlicher Vertragspflichten. Außer bei Vorsatz, grober Fahrlässigkeit und Schäden aus der Verletzung des Lebens des Körpers oder der Gesundheit ist die Haftung der Höhe nach auf die bei Vertragsschluss typischerweise vorhersehbaren Schäden begrenzt. Die Haftung nach dem Produkthaftungsgesetz und sonstigen zwingenden gesetzlichen Regelungen und soweit die ein Mangel arglistig verschwiegen wurde, bleibt unberührt.

- Der Betrieb ist nur an Spannungen kleiner 24V erlaubt. Verwenden Sie dafür ausschließlich geprüfte und zugelassene Transformatoren.
- eine eigenmächtige Modifikation des Produktes ist nicht zulässig. Durch Modifikationen, die nicht im Rahmen dieser Anleitung beschrieben sind. erlischt die Konformitätserklärung (CE-Kennzeichnung)
- Betreiben Sie das Gerät in trockenen Räumen. Beim Einsatz in Freien (z.B. Gartenbahn) sollten entsprechende Maßnahmen zum Schutz gegen Feuchtigkeit ergriffen werden (z.B. Verguss, wasserdichtes Gehäuse)
- Die zulässigen Lasten (z.B. Ströme an den Schaltausgängen) sind zu beachten.
- Dieses Produkt ist nicht für den Einbau durch Kinder unter 14 Jahren geeignet. Es werden die Anforderungen an Kinderspielzeug NICHT erfüllt.

#### 1.4 CE-Kennzeichnung

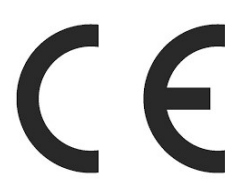

Dieses Produkt erfüllt die Anforderungen der EMV-Richtlinie 2014/30/EU über die elektromagnetische Verträglichkeit und trägt hierfür das CE-Zeichen.

Dieses Produkt erfüllt zudem die RoHS-Richtlinie 2011/65/EU.

#### 1.5 WEEE-Kennzeichnung

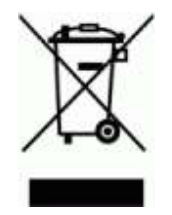

Dieses Produkt darf als Elektronisches Gerät am Ende seiner Lebensdauer nicht über den Hausmüll entsorgt werden. Bitte entsorgen Sie das Produkt daher, z. B. über kommunale Sammelstellen. Der Hersteller hat sich hierfür unter der WEEE-Reg.-Nr. DE 30226119 registriert.

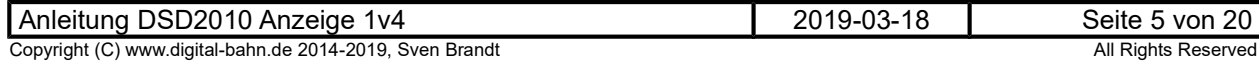

### 2 Anschluss des Moduls

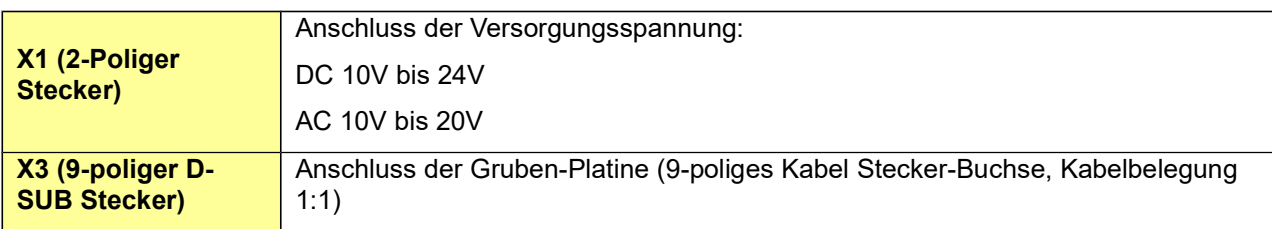

Tabelle 1: Anschluss

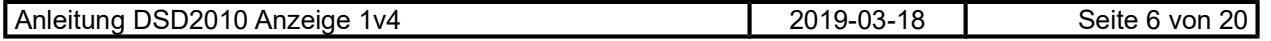

3 Bedienung mit dem Anzeige-Modul

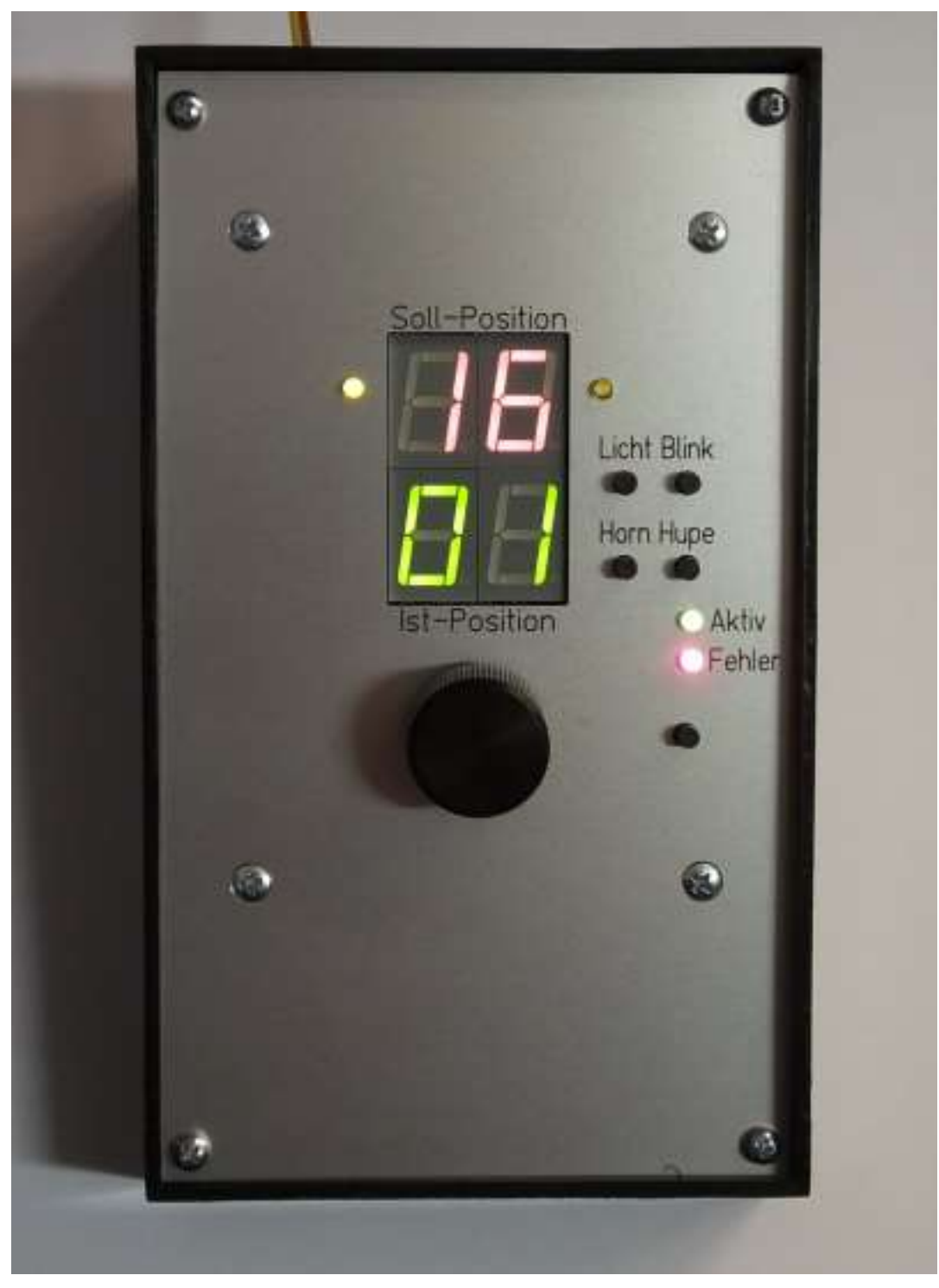

#### Abbildung 1: Ansicht der Bedien-Elemente

Eine Drehscheibe über eine Digital-Zentrale zu bedienen ist nicht jedermanns Sache. Man benötigt eine Menge Knöpfe für Positions-Anwahl und sonstige Funktionen. Die Übersichtlichkeit ist daher je nach Zentrale teilweise nicht berauschend. Trotzdem möchten viele Anwender die Komfort-Funktionen wie die direkte Positionsanwahl, Sound und Lichtfunktionen auch komfortabel nutzen, zumal der BW-Bereich oft ein klassischer Fall für den "Handbetrieb" ist, also nicht von PC und Steuerungssoftware gesteuert wird.

Dieses Modul nun schließt diese Lücke und kann den "alten Bedienschalter" der Drehscheibe mit seinen beschränkten Möglichkeiten und Kontakt-Problemen ersetzten. Die Drehscheibe kann komplett über diese Platine gesteuert werde. Positionen können eingestellt und angefahren werden, Funktionen wie Licht und Sound bedient und Betriebs-Zustand und Fehler-Meldungen abgelesen werden. Die Verbindung

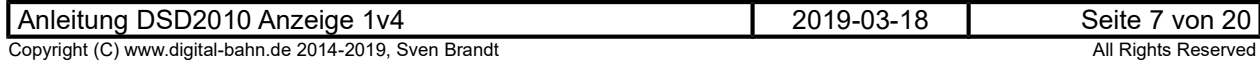

zur Gruben-Platine ist mit einer normalen RS232 Schnittstelle realisiert, sodass die Gruben-Platine (wie der Name schon sagt) unter der Grube montiert wird, die Anzeige-Platine aber im Steuerpult sitzen kann.

Auch ein Parallel-Betrieb mit Digital-Befehlen ist möglich! Wird von der Zentrale der digitale Befehl für eine Ziel-Position, Drehrichtung etc. empfangen (z.B. ausgelöst durch eine Steuerungs-Software), so zeigt das Anzeige-Modul auch diese Informationen sofort an!

Auf dem Modul befinden sich verschiedene Anzeige- und Bedienelemente. Hier eine tabellarische Übersicht:

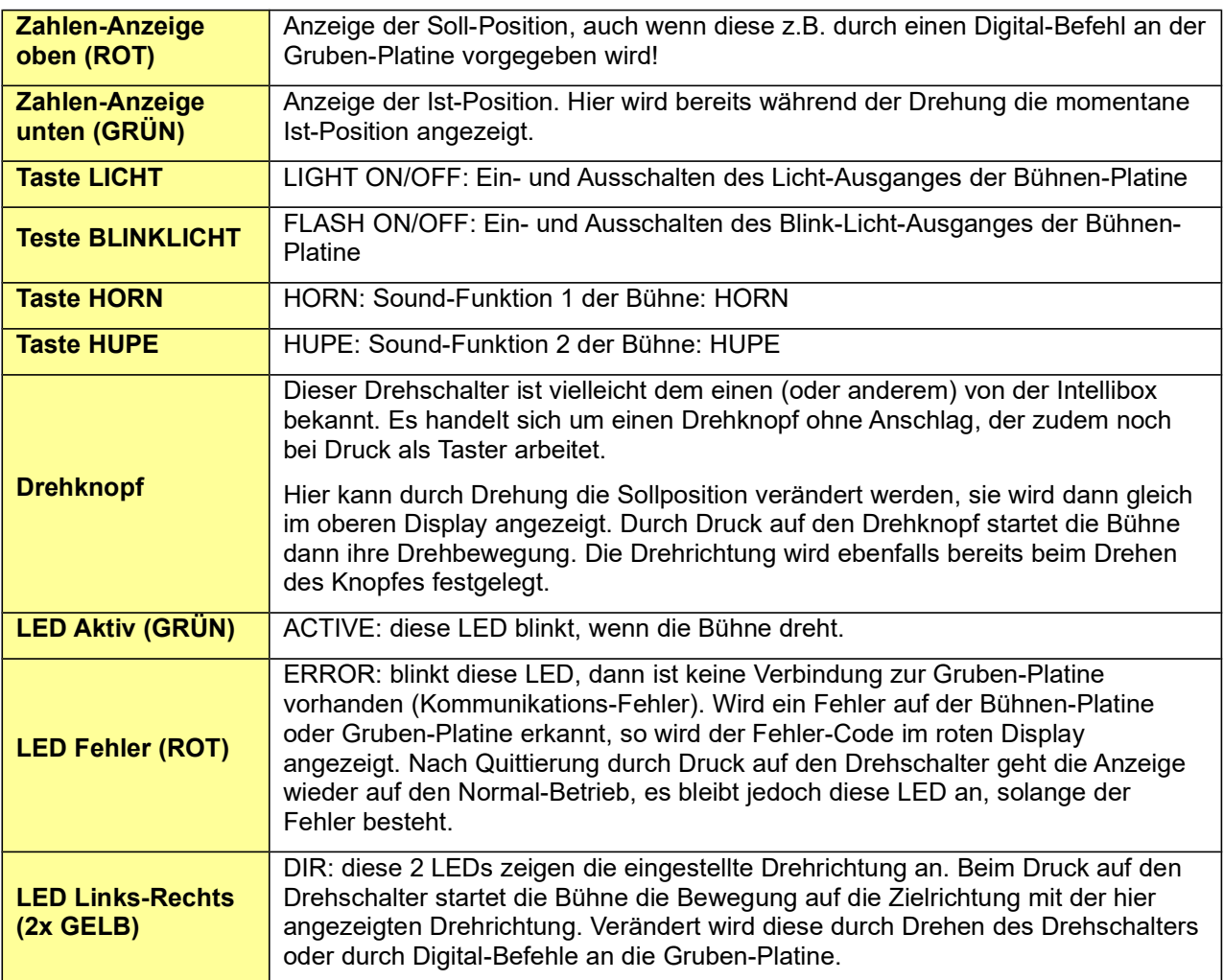

#### Tabelle 2: Anzeige- und Bedienelemente

#### 3.1 Anzeige der Software-Version

Beim Start werden in der Anzeige die Software-Version (unten GRÜN) sowie die Anzahl der Positionen (oben ROT) für ca. 1 Sekunde angezeigt

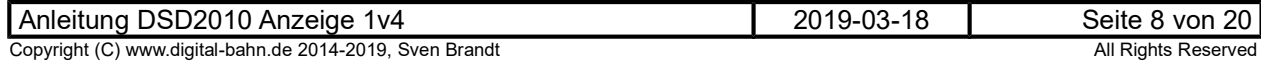

#### 3.2 Starten einer Drehung

Wenn die Fehler-LED (ROT) erloschen ist, kann die Drehscheibe wie folgt gedreht werden:

- 1. Sollposition einstellen: durch Drehen des Drehknopfes kann die Sollposition eingestellt werden. Diese wird in der roten Anzeige (oben) angezeigt. Rotieren des Drehknopfes nach Rechts vergrößert die Zahl, Drehung nach Links verkleinert diese. Zusätzlich wird gleichzeitig auch die Drehrichtung eingestellt, mit der sich die Drehscheibe bewegen wird. Diese wird durch die beiden gelben LEDs neben der Soll-Anzeige signalisiert. Durch Drehen des Knopfes um nur EINE Rast-Stufe kann die Drehrichtung umgeschaltet werden, ohne die Soll-Position zu verstellen.
- 2. Start der Drehung: ist die Soll-Position und die Drehrichtung so eingestellt wie gewünscht kann die Drehung durch einen kurzen Druck auf den Drehknopf gestartet werden. Nun fängt die Drehscheibe an, die Licht-Signale auf ROT zu schalten und Startet die Drehung mit dem entsprechendem Sound Ablauf (wenn ein Sound-Modul eingebaut wurde). Die Anzeige der IST Position (Grüne Anzeige, unten) zählt hierbei "live" die Positionen. Erreicht die Bühne die Zielposition, so wird diese bereits kurz vorher die Geschwindigkeit reduzieren, um dann an der Zielposition anzuhalten. Während des Drehvorganges blinkt die Grüne LED "Aktiv".
- 3. Abbruch einer Drehung: eine Drehung kann jederzeit durch einen erneuten Druck auf den Drehknopf abgebrochen werden, die Bühne hält dann am nächst möglichen Gleisabgang
- 4. TURN ausführen: Wenn die Drehscheibe an der Soll-Position steht (d.h. die Anzeigen von SOLLund IST-Position sind identisch), dann kann durch einen Druck auf den Drehtaster direkt der gegenüberliegende Gleisabgang in die Soll-Position übernommen werden. Erst der 2. Klick führt dann zur Drehung

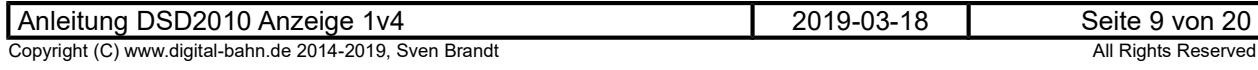

3.3 Fehler-Codes

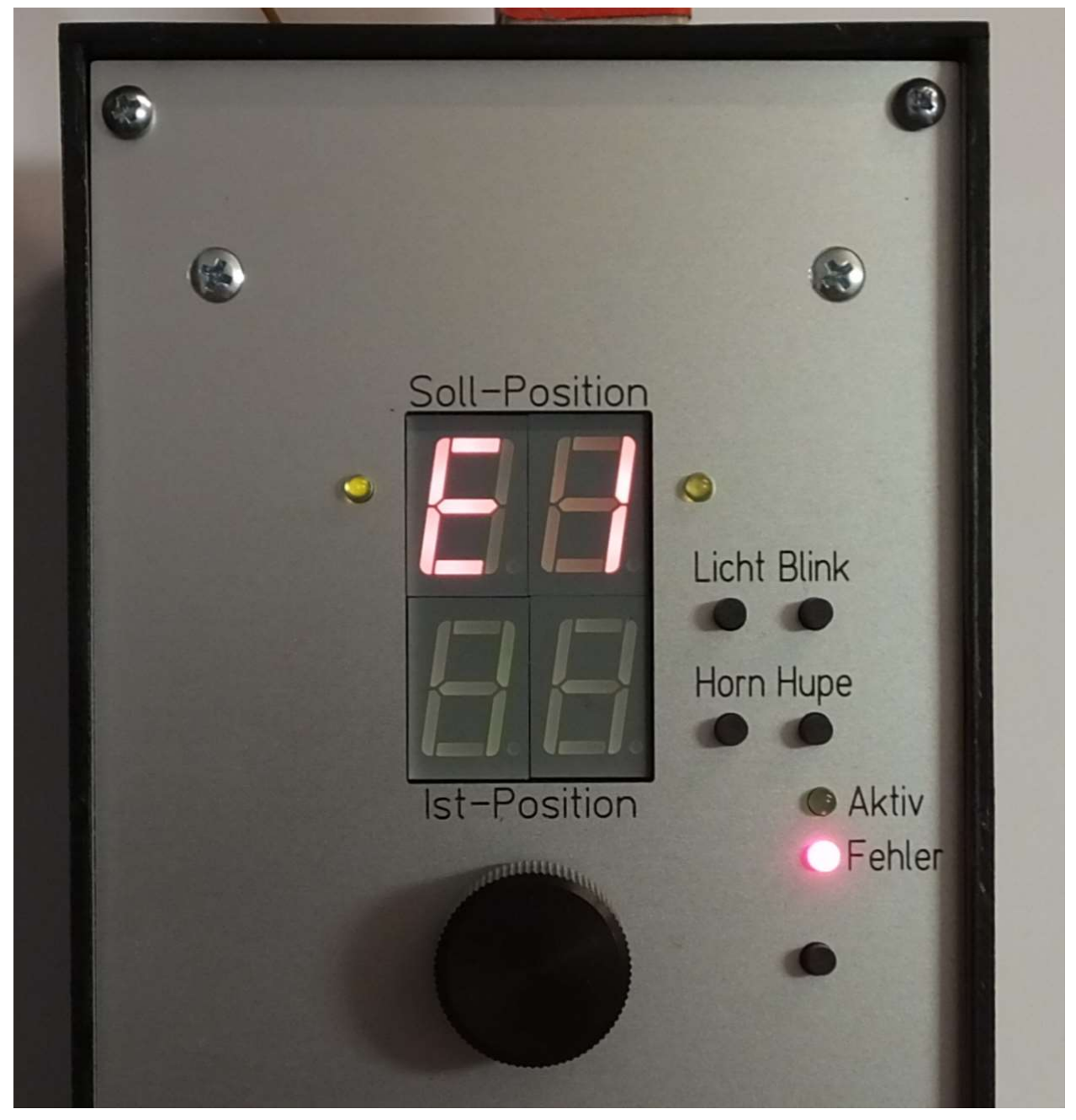

Abbildung 2: Fehler "E1" (die Bühnen ist noch nicht an die Grube angeschlossen)

Es können verschiedene Fehler-Codes in der Anzeige erscheinen. Gleichzeitig leuchtet die rote Fehler-LED. Durch Druck auf den Drehschalter wird die Fehlermeldung quittiert, d.h. die Anzeige geht wieder in den normalen Modus über. Die rote Fehler-LED bleibt aber leuchtend (bis der Fehler behoben ist).

Ein Beispiel (auch zum Testen):

Steckverbinder zwischen Grube und Bühne abziehen. Jetzt kommt die Anzeige "E1" (Kommunikations-Fehler mit Bühne). Wird jetzt der Steckverbinder wieder angesteckt, erlischt die Error-Anzeige. Wurde hingegen vorher die Anzeige quittiert, bleibt die rote LED aber zunächst an und erlisch beim Zusammenstecken.

Einige Fehler können nur bei laufendem Motor diagnostiziert werden (insbesondere "E2", "E3", "E5" und "E8"). Demnach kann die Rote LED nach einem solchen Fehler auch nur bei einer (fehlerfreien) Drehung wieder erlöschen.

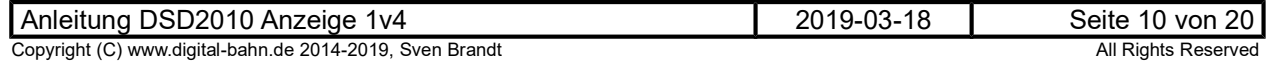

Die Bedeutung der Codes:

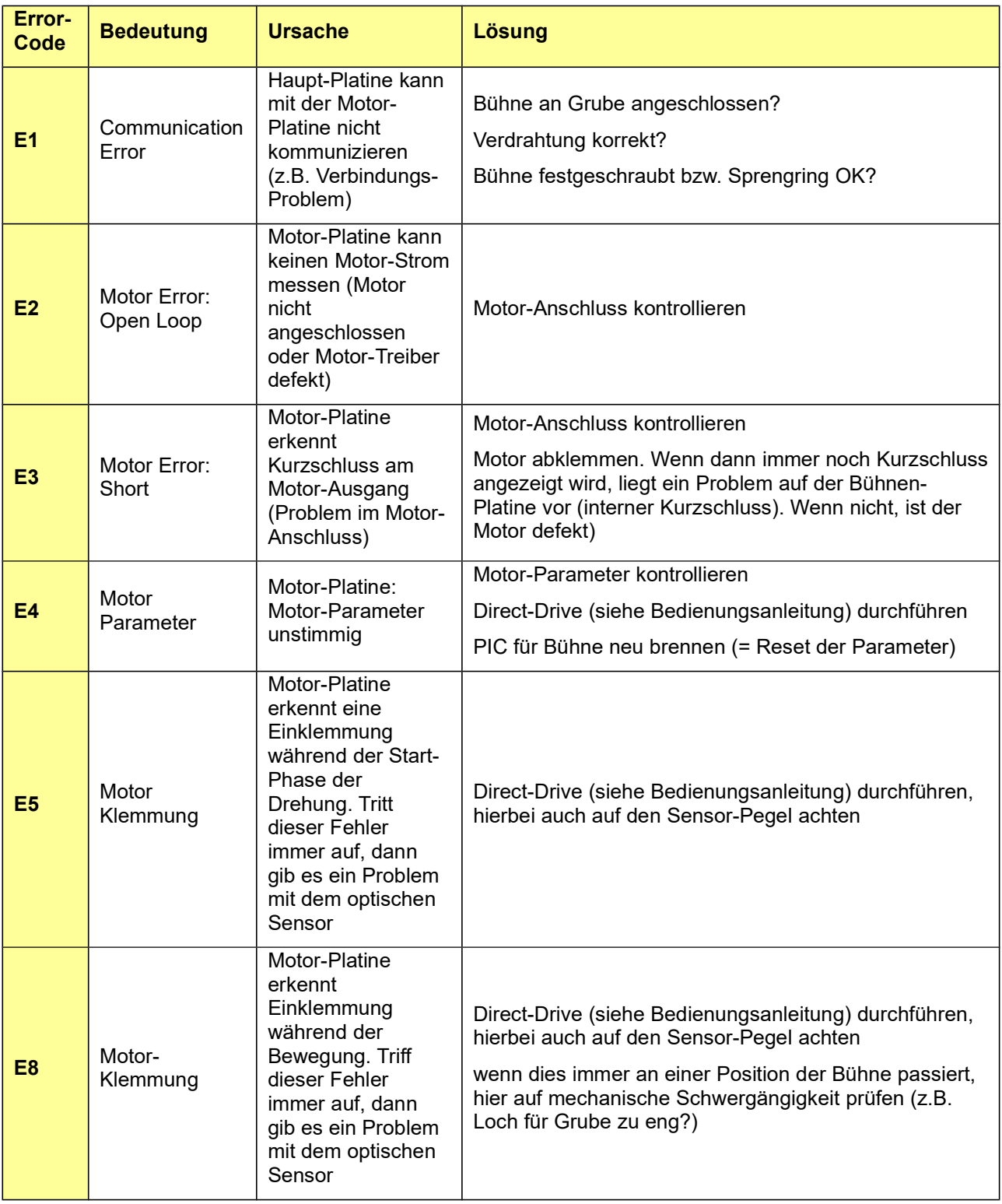

Tabelle 3: Fehler-Codes

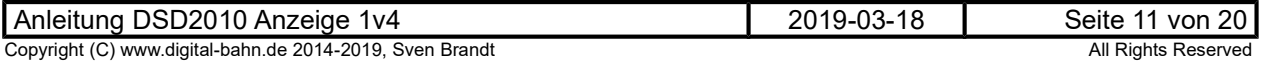

### 3.4 DIP Schalter SW7 (auf der Rückseite der Platine)

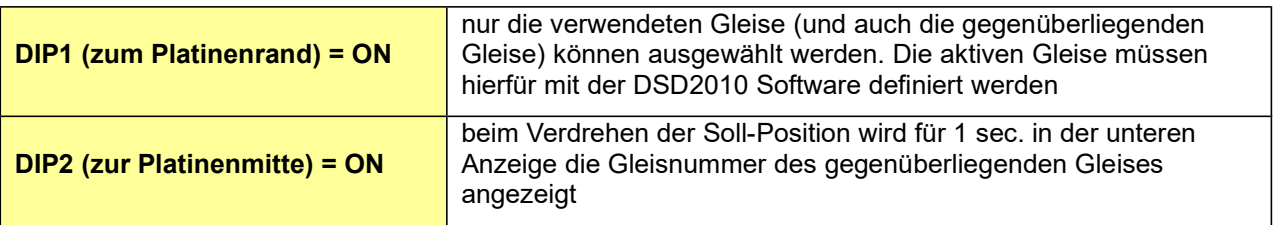

Tabelle 4: DIP Schalter SW7

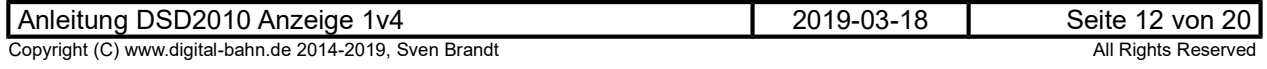

### 4 Anhang

### 4.1 Technische Daten

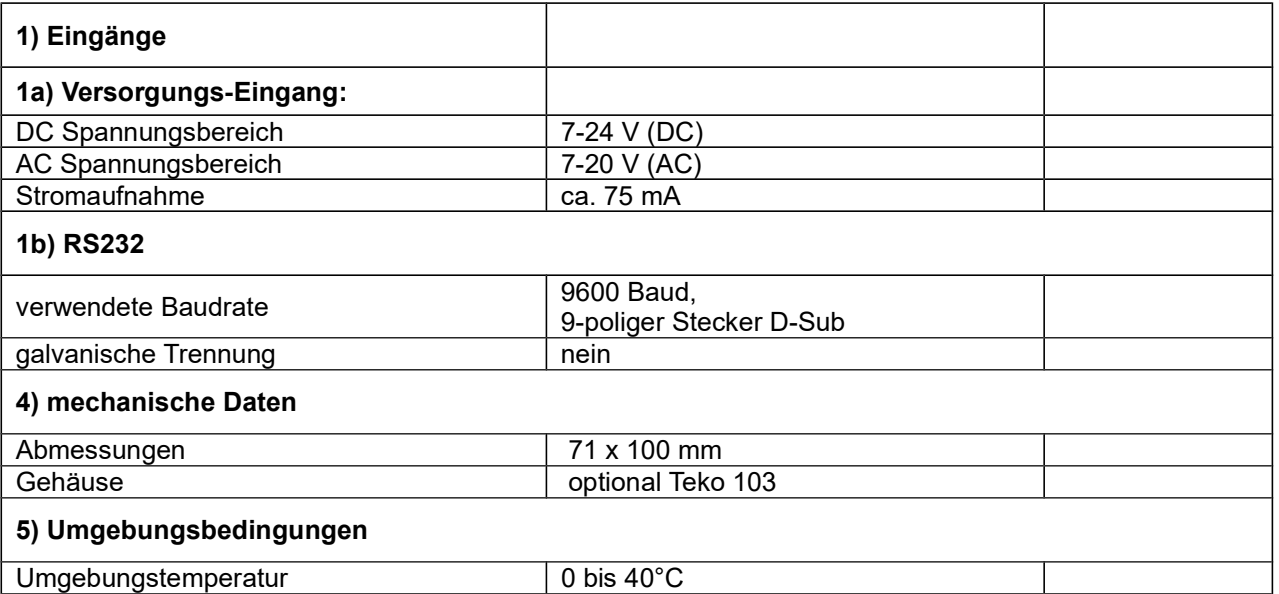

#### 4.2 Stückliste

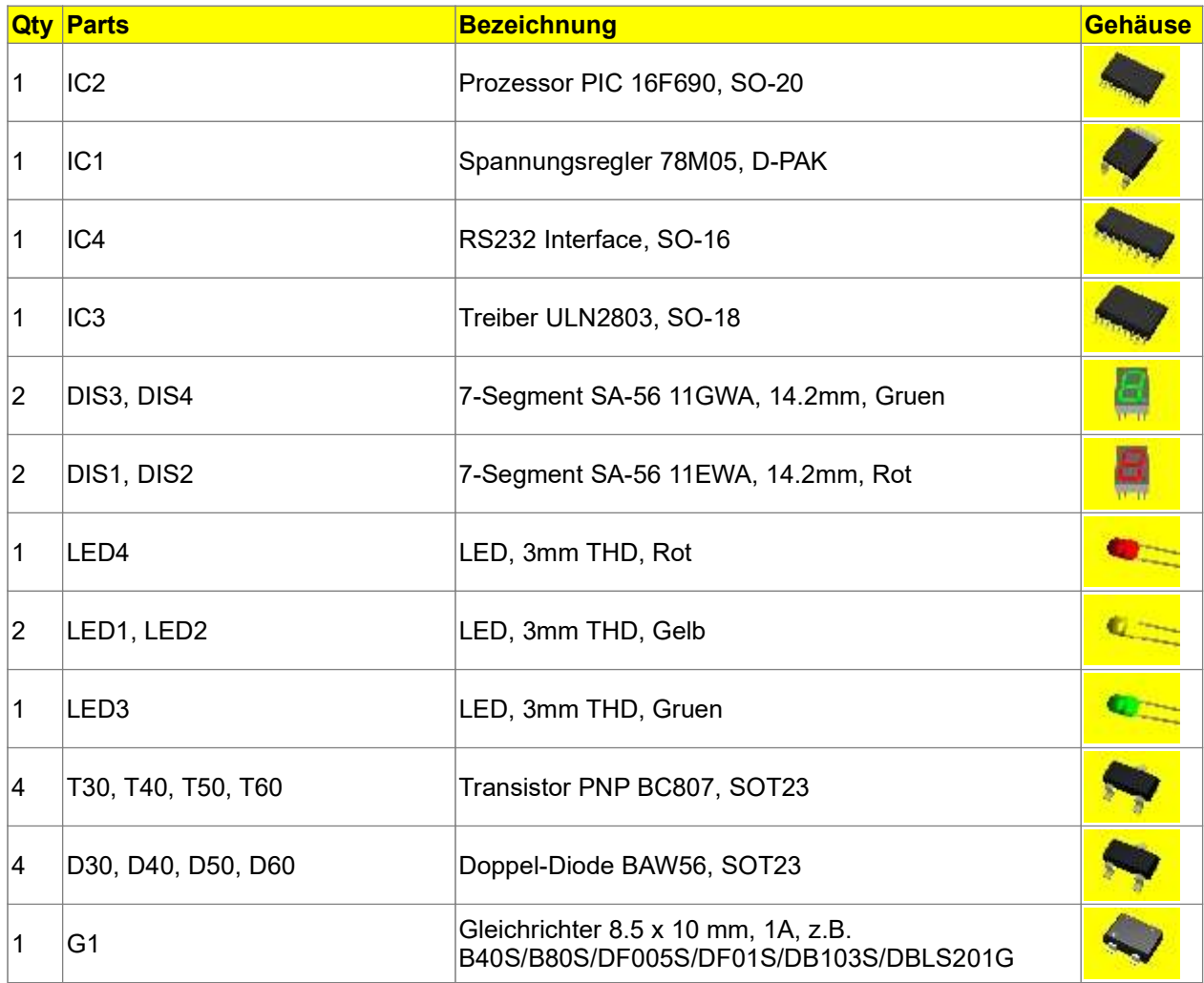

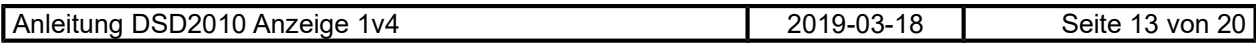

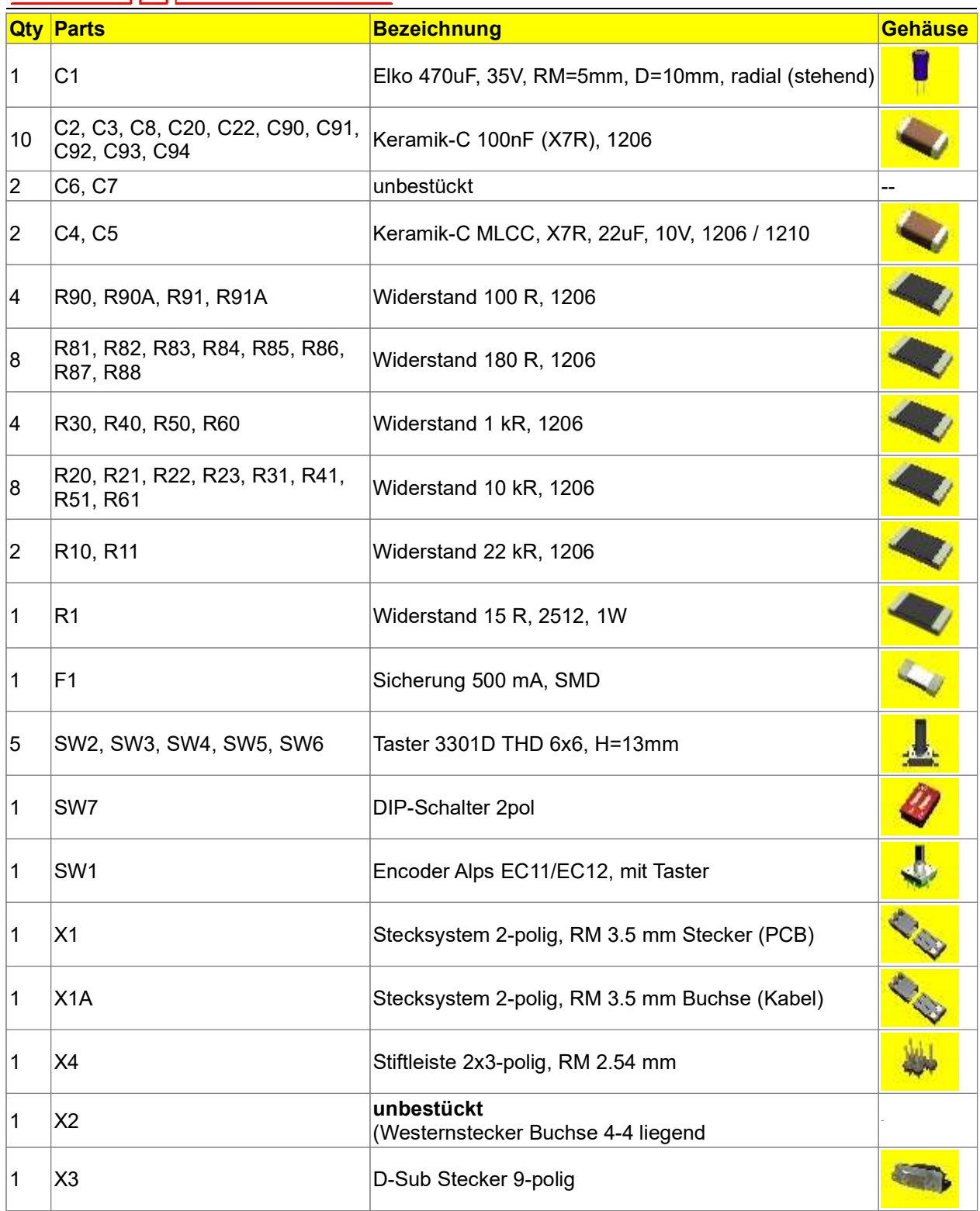

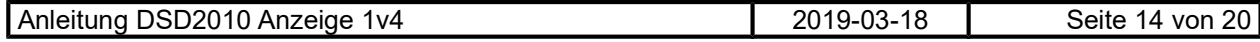

#### 4.3 Schaltplan, Bestückungsplan

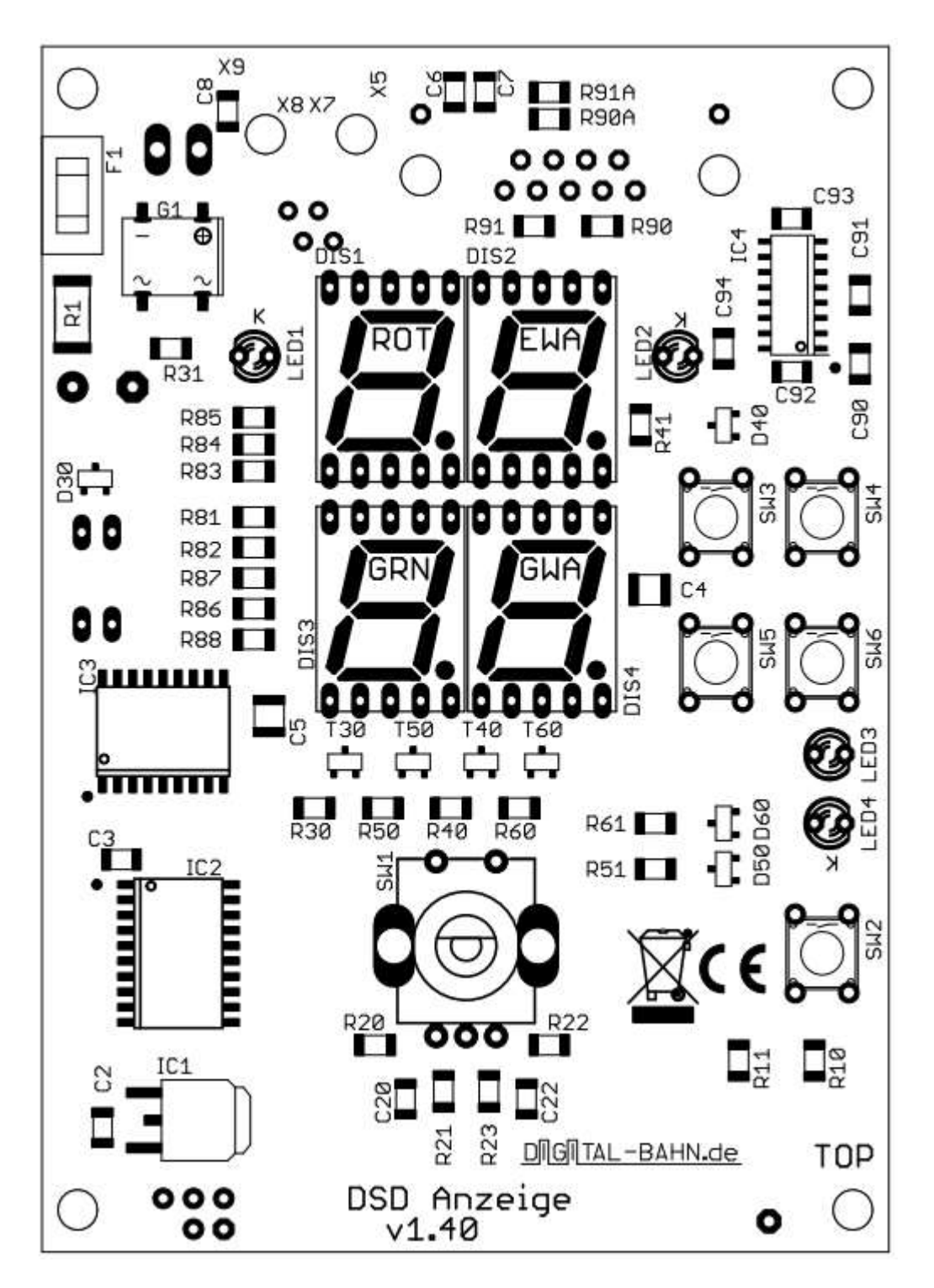

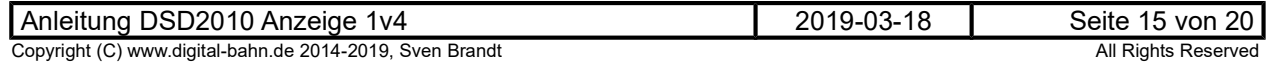

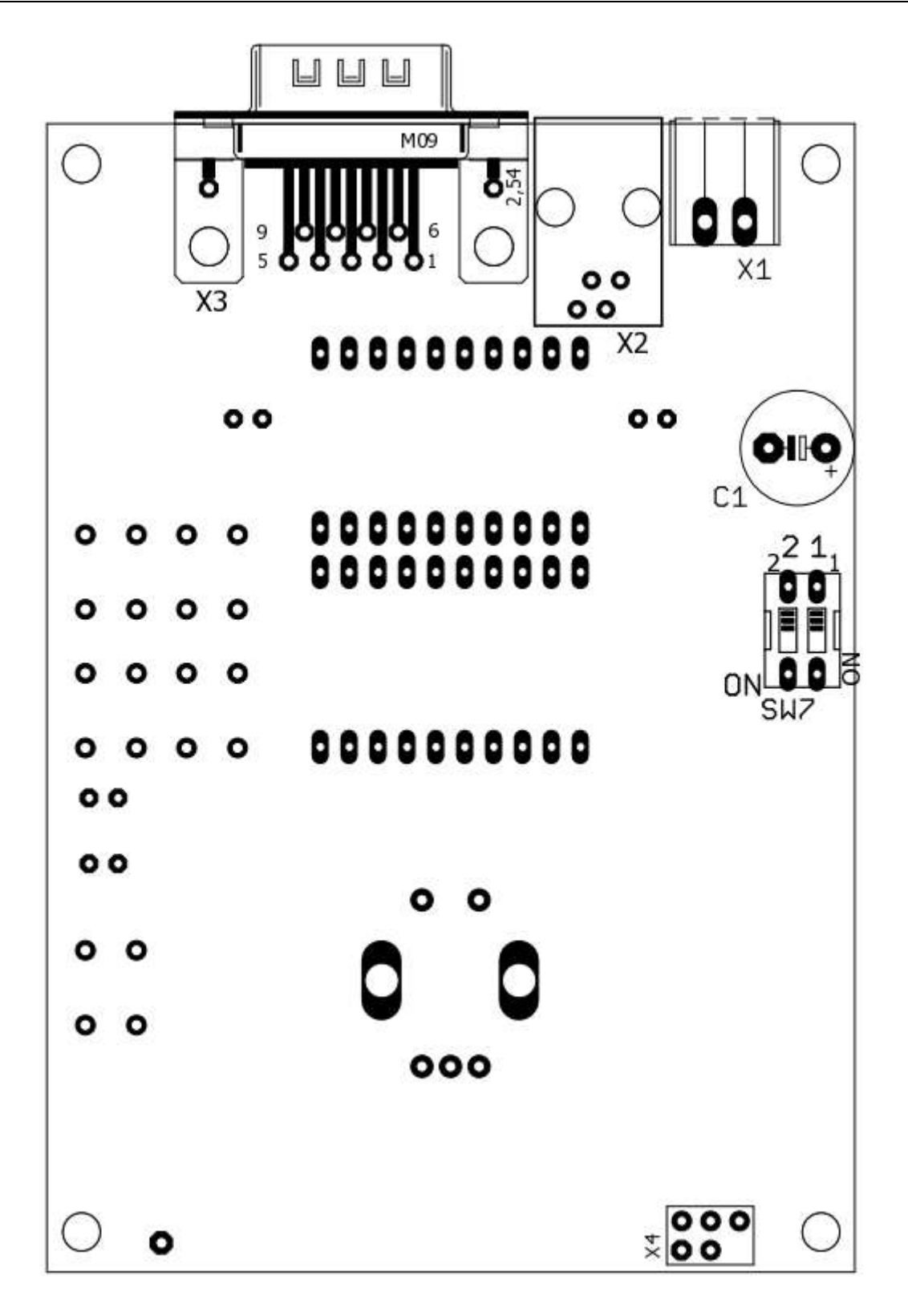

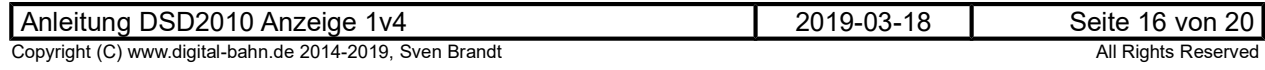

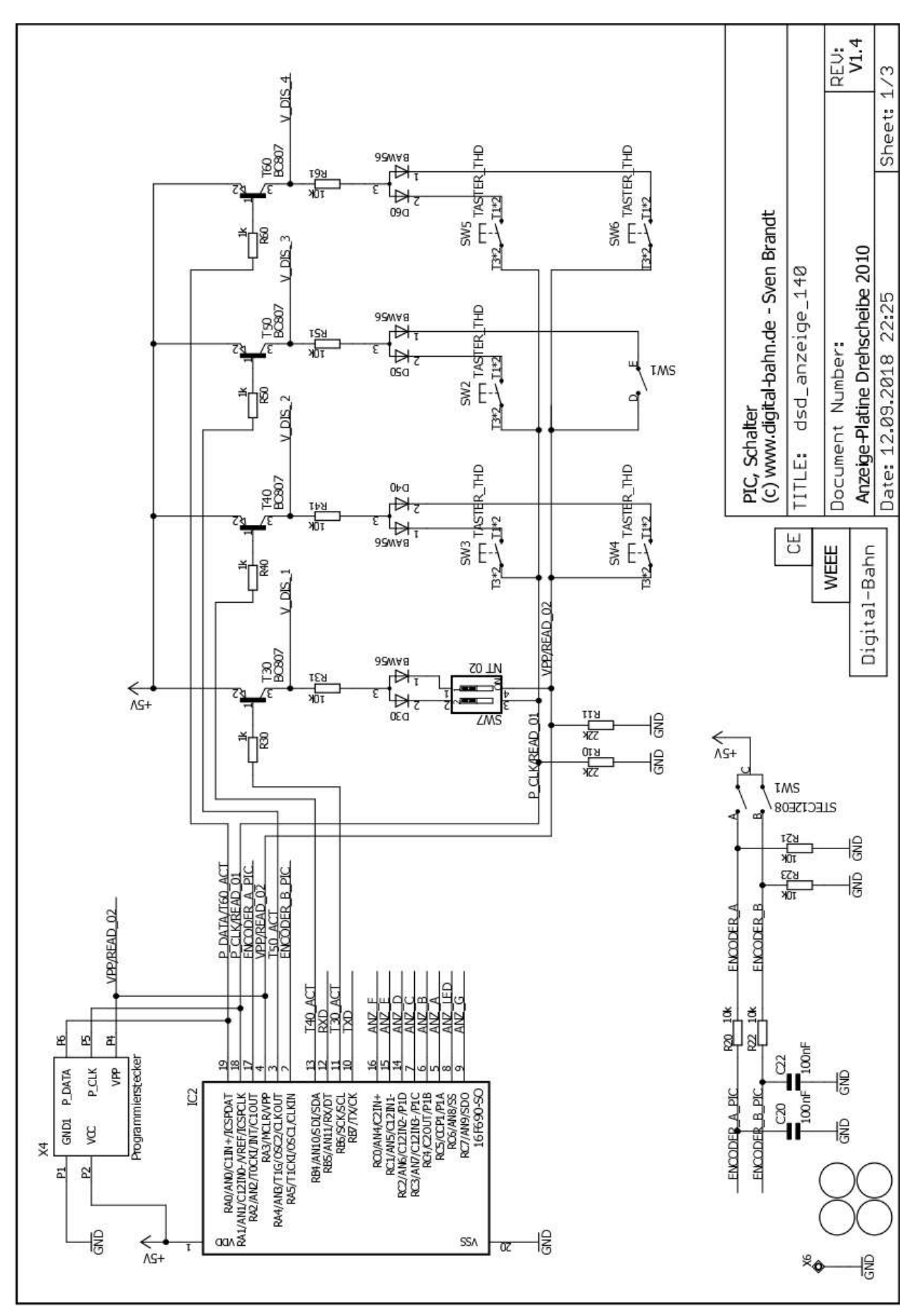

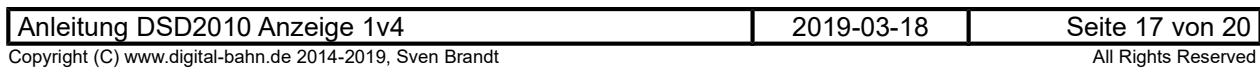

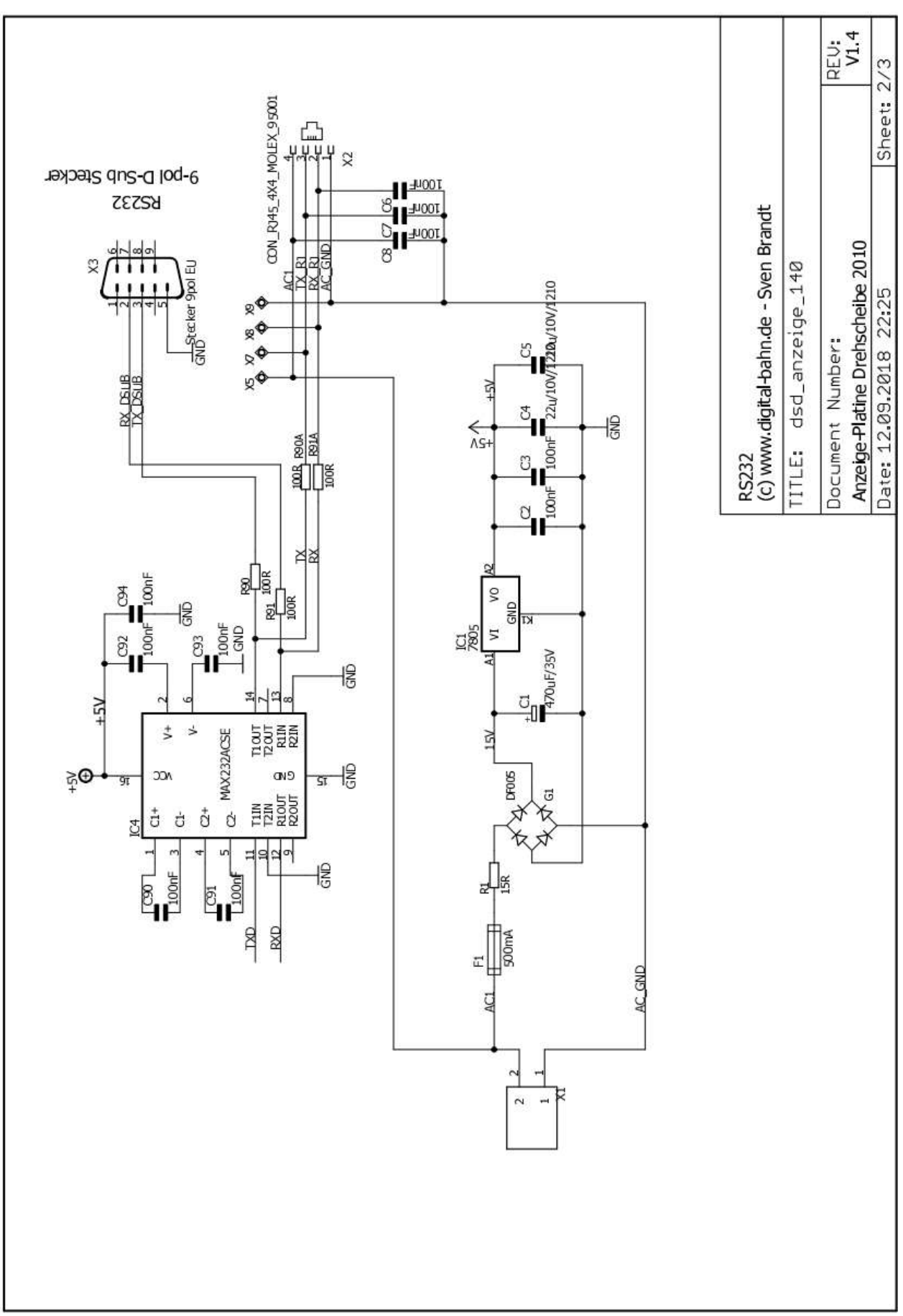

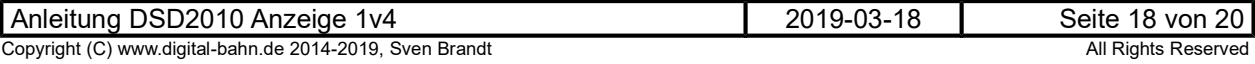

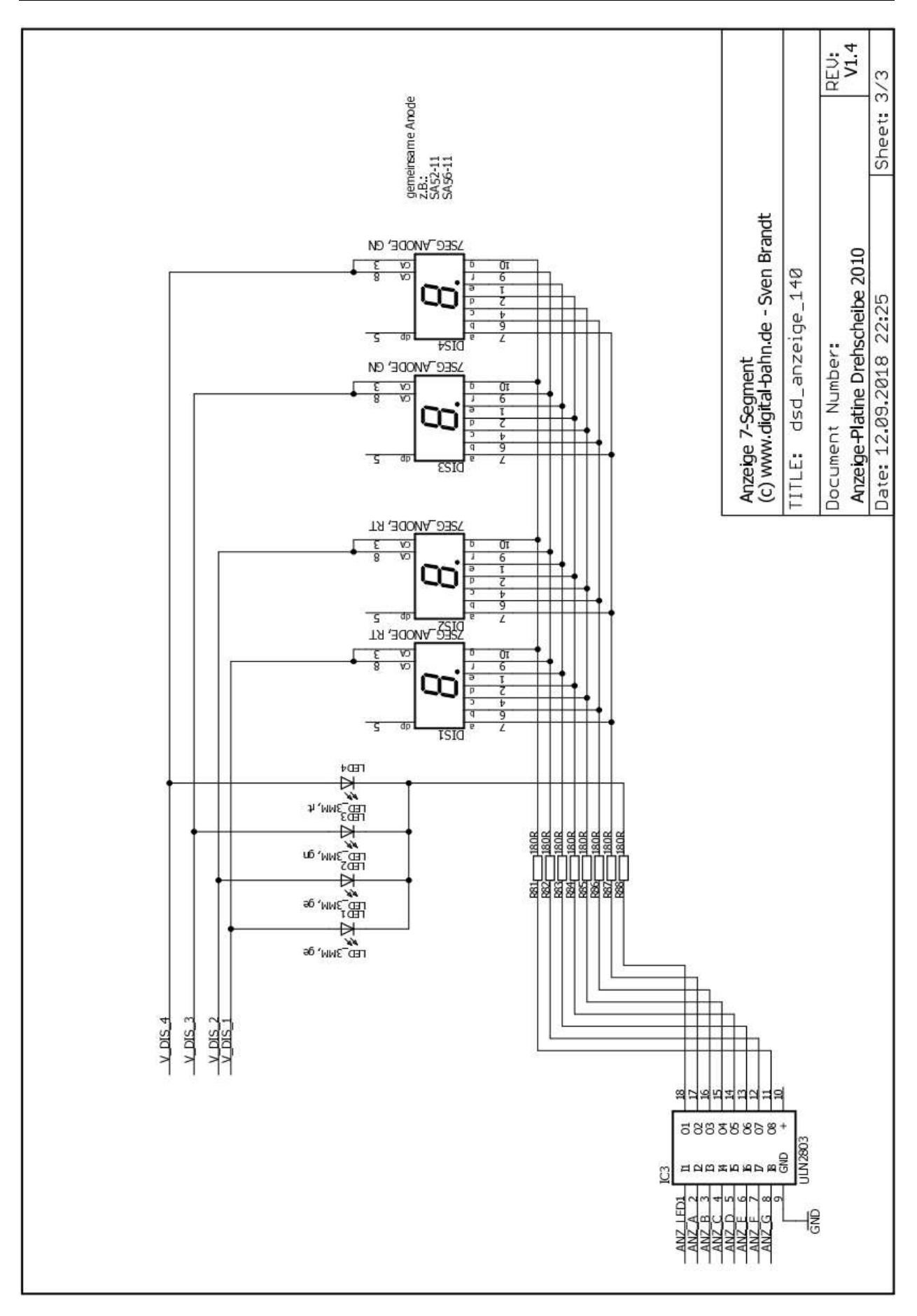

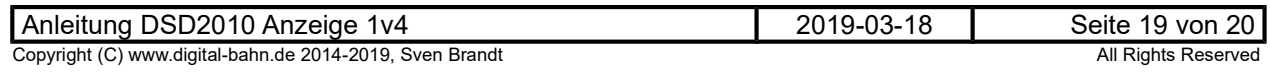

### 4.4 Maßzeichnung Frontplatte

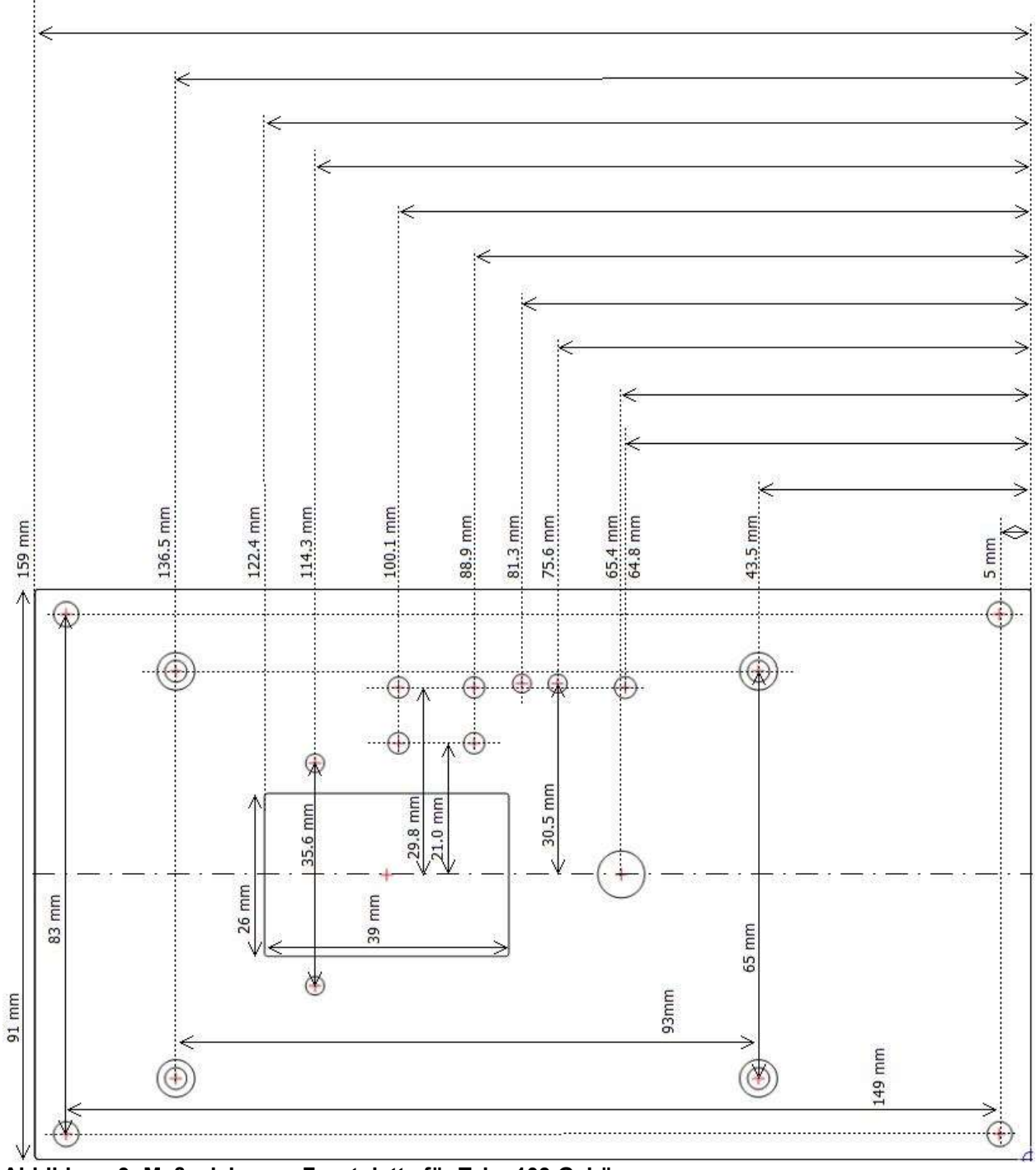

Abbildung 3: Maßzeichnung Frontplatte für Teko 103 Gehäuse

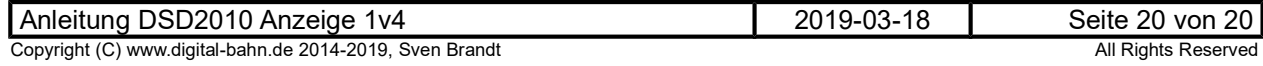